www.hongdian.com

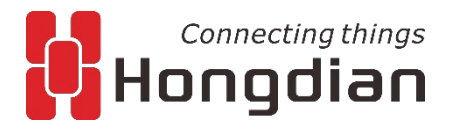

# **Operation And Maintenance Manual Wedora Management Platform v1.8.0**

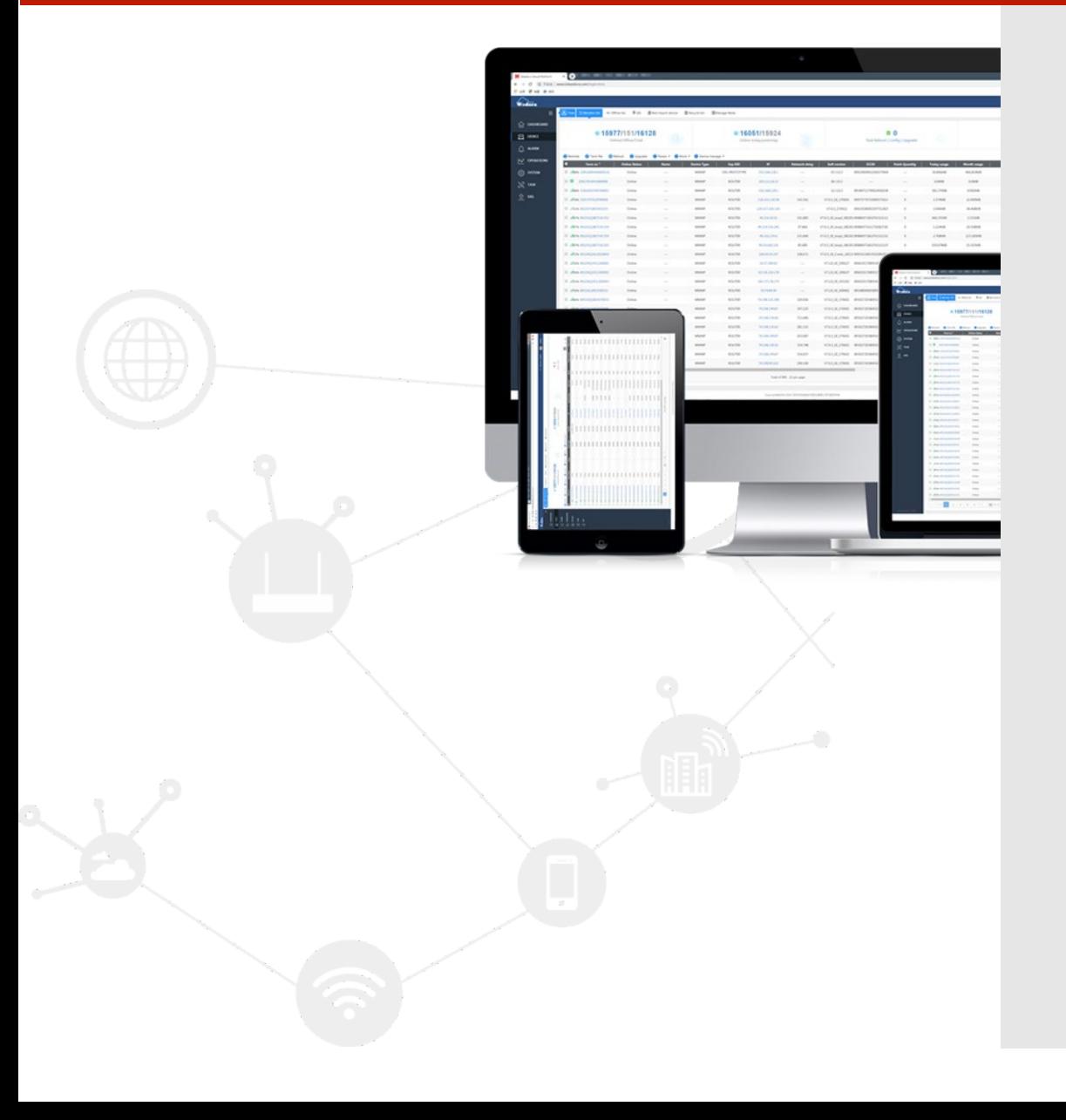

1

# **Foreword**

#### **Overview**

The Wedora Management Platform is a platform designed for all device management and access in Hongdian. It currently supports router and DTU access and management. By reading this document, you can learn about the operation and maintenance management of the product. Revision History

Updates between document versions are cumulative. Therefore, the latest document version contains all updates made to previous versions.

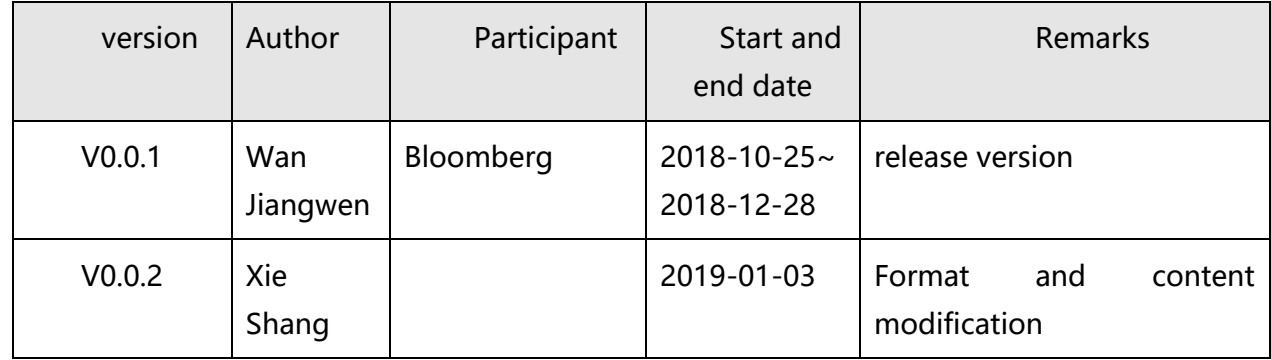

#### **Reader object**

This document is intended for the following readers:

- After-sales engineer
- Technical support engineer
- Terminal customer

If you are running the product for the first time, we recommend that you read this document from the beginning.

If you know or have used this product or a similar product made by another company, we recommend that you read the chapters you want to know through the document structure navigation. Brief Introduction

This document describes the operation and maintenance of the cloud management platform.

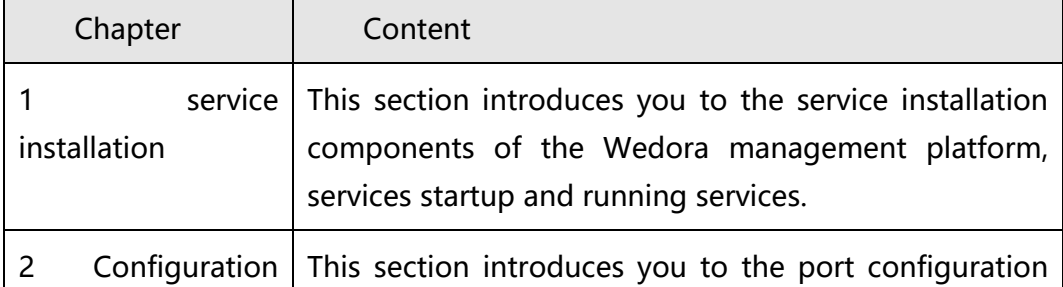

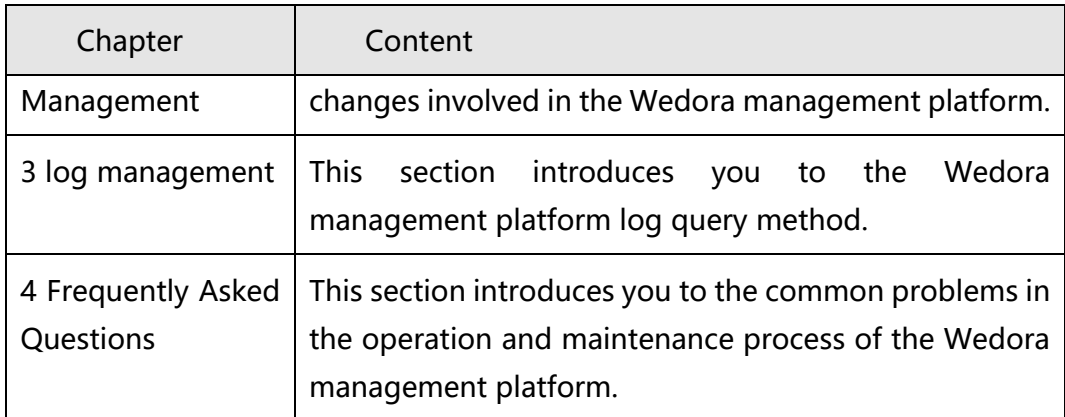

## **Modify record**

The revision history accumulates a description of each document update. The latest version of the documentation contains updates to all previous document versions.

## **Issue 01 (2018-12-28)**

The manual was first released for the Wedora 1.8.0 management platform.

# **Table of Contents**

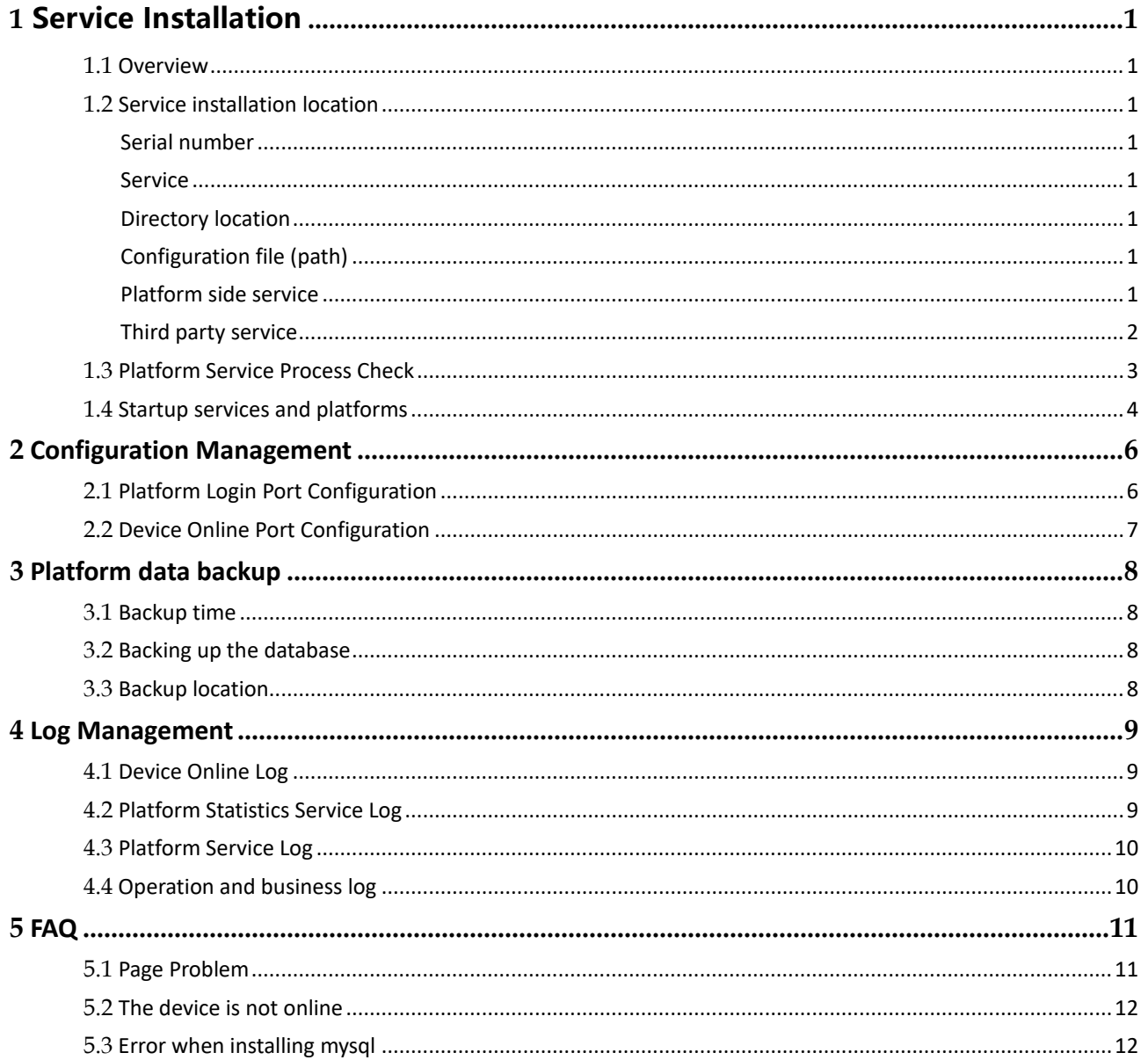

# <span id="page-4-0"></span>**1 Service Installation**

#### **About this chapter**

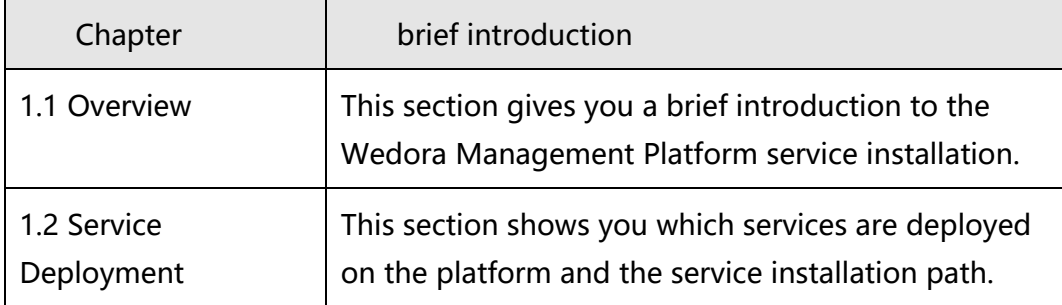

## <span id="page-4-1"></span>1.1 **Overview**

Wedora management platform is based on our original integrated network management platform based on distributed cloud platform system, it is mainly used for remote maintenance management of our products, to achieve nested management and business data management of the lower computer, currently Wedora management Platform V1.0.0 supports access and management of routers and DTUs.

## <span id="page-4-6"></span><span id="page-4-5"></span><span id="page-4-4"></span><span id="page-4-2"></span>1.2 **Service installation location**

<span id="page-4-7"></span><span id="page-4-3"></span>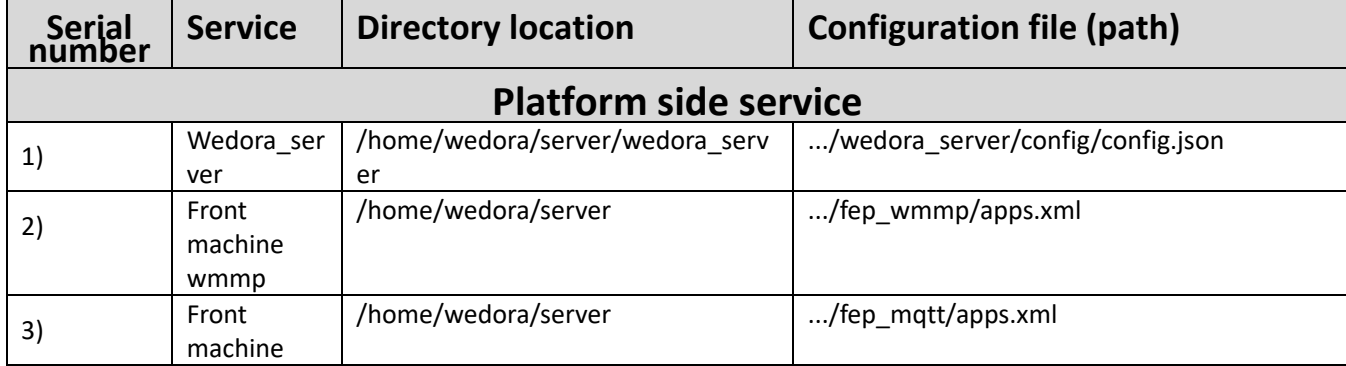

<span id="page-5-0"></span>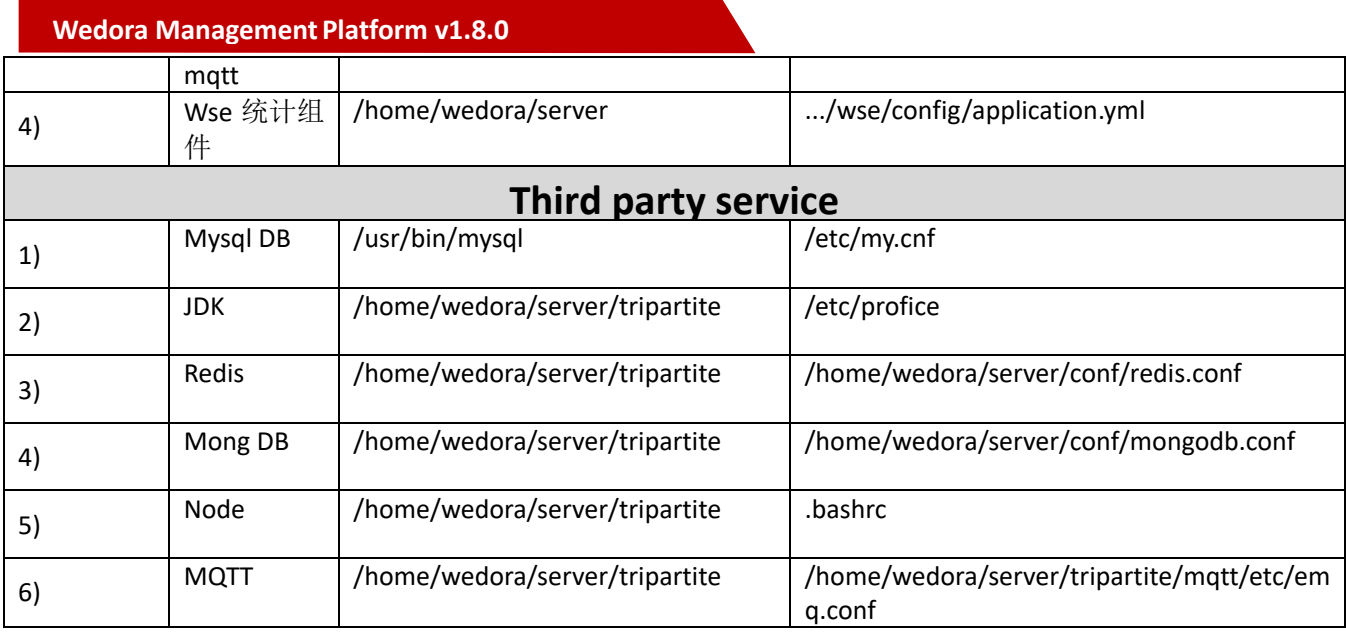

① The installation path of the third-party service of this platform is as follows:

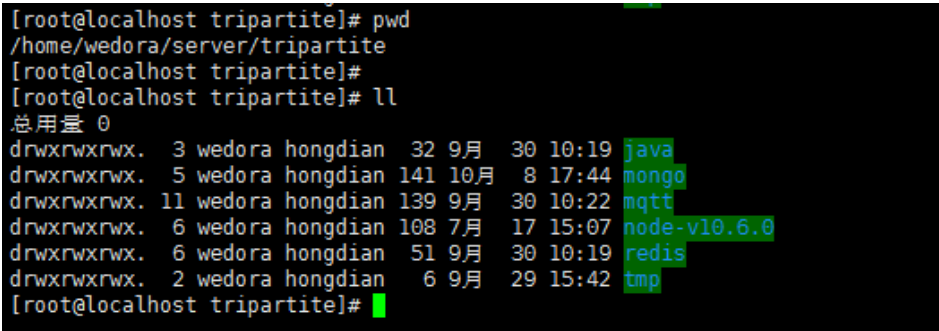

JAVA: Deployed JDK1.8 as the JAVA environment for running the platform

Mongo: Status database, data reporting status information of the storage device

Mqtt: Platform data message server

Redis: Data storage service

**Note:**The mysql database installed and installed in the platform is in the system default path. The command line mysql -uroot -psa can enter the Mysql database and query the configuration information stored on the platform.

② Under the platform-side service installation path:

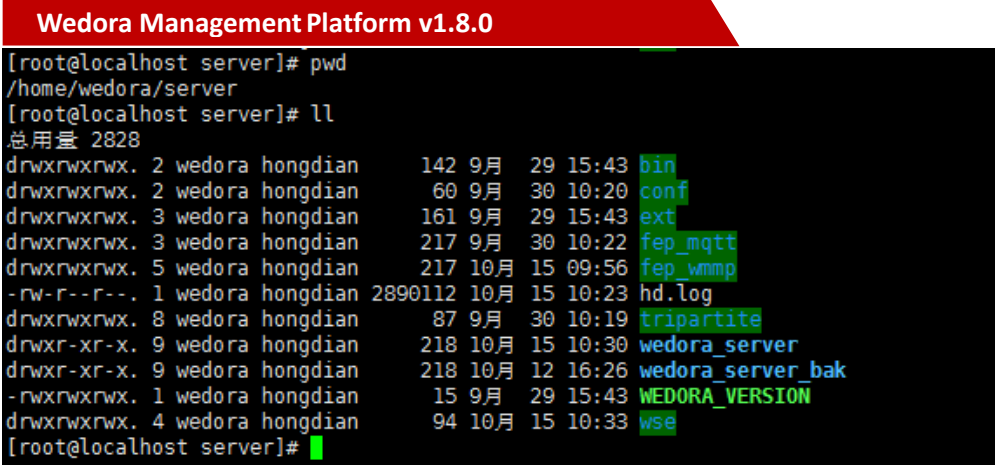

Bin directory: platform service start and stop script directory

Conf directory: platform configuration file directory

Ext directory: platform service initialization directory

Fep\_mqtt directory: message service pre-directory

Fep wmmp directory: the pre-directory of device and platform interaction messages

Wedora server directory: platform service foreground data directory

<span id="page-6-0"></span>Wse: system configuration parameters, and background statistics service program directory

### 1.3 **Platform Service Process Check**

Mysql database process check:

# ps -auxf|grep mysql

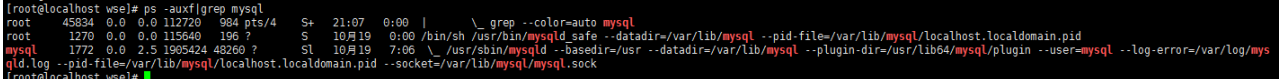

#### Mongo database process check:

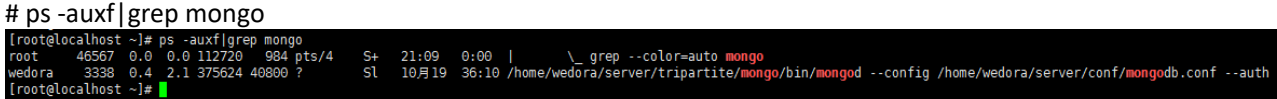

Redis process check:

# ps -auxf|grep redis

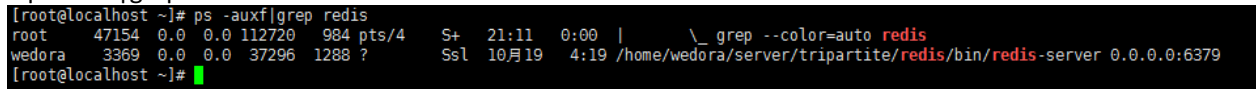

Front-end process check:

# ps -auxf|grep fep

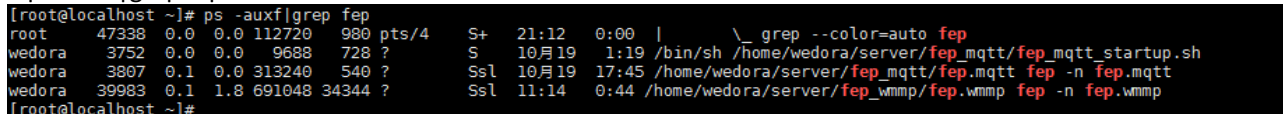

JAVA Background service process check: # ps -auxf|grep java

<span id="page-7-0"></span> $\frac{S+}{S}$  $21:14$   $0:00$  | \ grep --color=auto java<br>12:42 1:14 java -jar -Xms2048m -Xmx4096m /home

## 1.4 **Startup services and platforms**

How to start the service after the installation is completed? How to use the platform? (The installation directory in this command demo is regarded as the default installation directory) (1) One-click start service: #cd /home/wedora/server/bin #sh startup\_wedora.sh

/wedora/server/wse/wedora-server-engine-1.0-SNAPSHOT.jar --spring.config.location=/home/wedora/serv

(2) One-click stop service: #cd /home/wedora/server/bin #sh shutdown\_wedora.sh

(3) Platform use: Access platform address in the browser: Http://\*Server IP\*: 50107 [Login port customization, follow-up chapter introduction]

(4) Single service process restart: Mysql: Stop: #service mysql stop Open: #service mysql start

Mongo: Kill process: #ps -auxf|grep mongo #kill -15 {PID} Start: /home/wedora/server/tripartite/mongo/bin/mongod --config /home/wedora/server/conf/mongodb.conf --auth

Matt: Stop: # /home/wedora/server/tripartite/mqtt/bin/emqttd stop Start: # /home/wedora/server/tripartite/mqtt/bin/emqttd start

Fep\_mqtt: Stop: #sh /home/wedora/server/fep\_mqtt/fep\_mqtt\_stop.sh Start: # nohup sh /home/wedora/server/fep\_mqtt/fep\_mqtt\_startup.sh & Another: Overseas does not use this service

[Note]: The combination command of nohup & will output the current standard output to the nohup.out file of the current directory, and make the command run in the background and guard it to run. After hanging it, it will continue to pull it up.

Fep\_wmmp: Stop: #sh /home/wedora/server/fep\_wmmp/fep\_wmmp\_stop.sh Start: # nohup /home/wedora/server/fep\_wmmp/fep\_wmmp\_startup.sh &

Front page:

The first time you start: pm2 start /home/wedora/server/wedora\_server/bin/www --name="wedora" Subsequent startup: pm2 restart wedora View all currently launched: pm2 list Stop: pm2 stop wedora {id} [Note]: {id} can be obtained with the command pm2 list Background statistics service (followed by the jar package): Kill process: #ps -auxf|grep wedora-server-engine #kill -9 {PID} Start: #Enter the /wse directory under the service installation directory 【note! When the following command is executed, the log will be directly output in the current directory, so you need to execute it in the /wse directory.】 #nohup nohup java -jar -Xms2048m -Xmx4096m /home/wedora/server/wse/wedora-server-engine-1.0-SNAPSHOT.jar --spring.config.location=/home/wedora/server/wse/config/application.yml & All services on the platform will be automatically started after the system restarts.

# <span id="page-9-0"></span>**2 Configuration Management**

#### **About this chapter**

<span id="page-9-1"></span>This chapter describes the port-related configuration of the platform, including modification, viewing, and so on.

# 2.1 **Platform Login Port Configuration**

Directory /home/wedora/server/wedora\_server/config,

Edit the config.json file and customize the port marked with red:

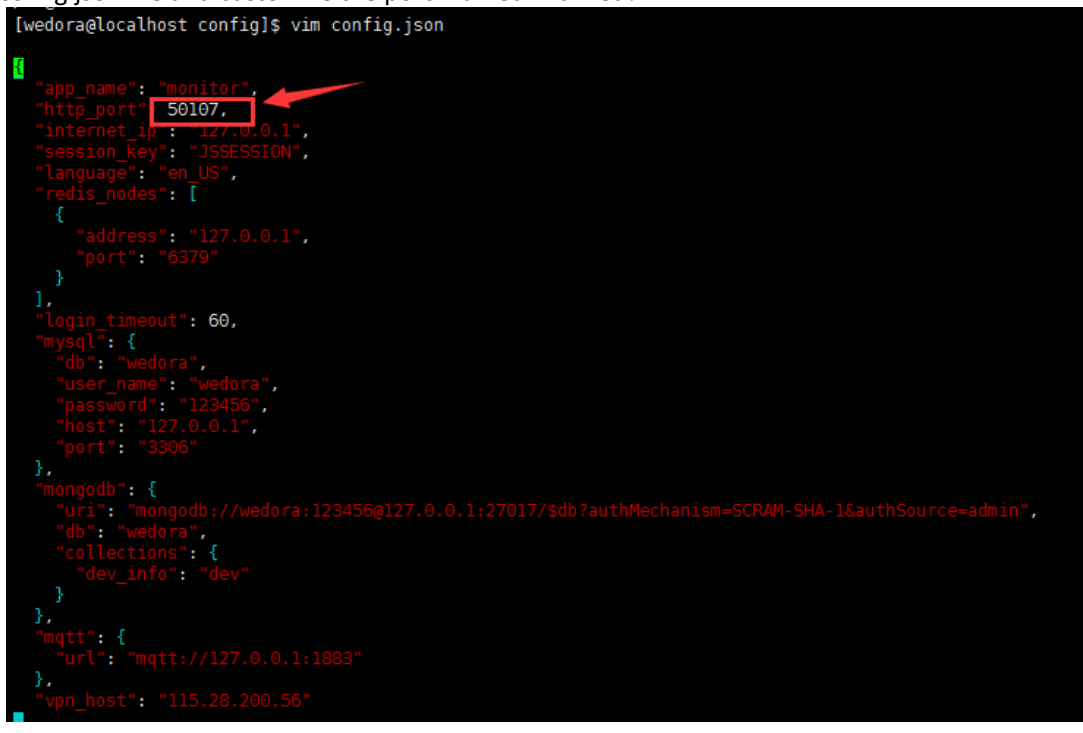

# <span id="page-10-0"></span>2.2 **Device Online Port Configuration**

Directory /home/wedora/server/fep\_wmmp,

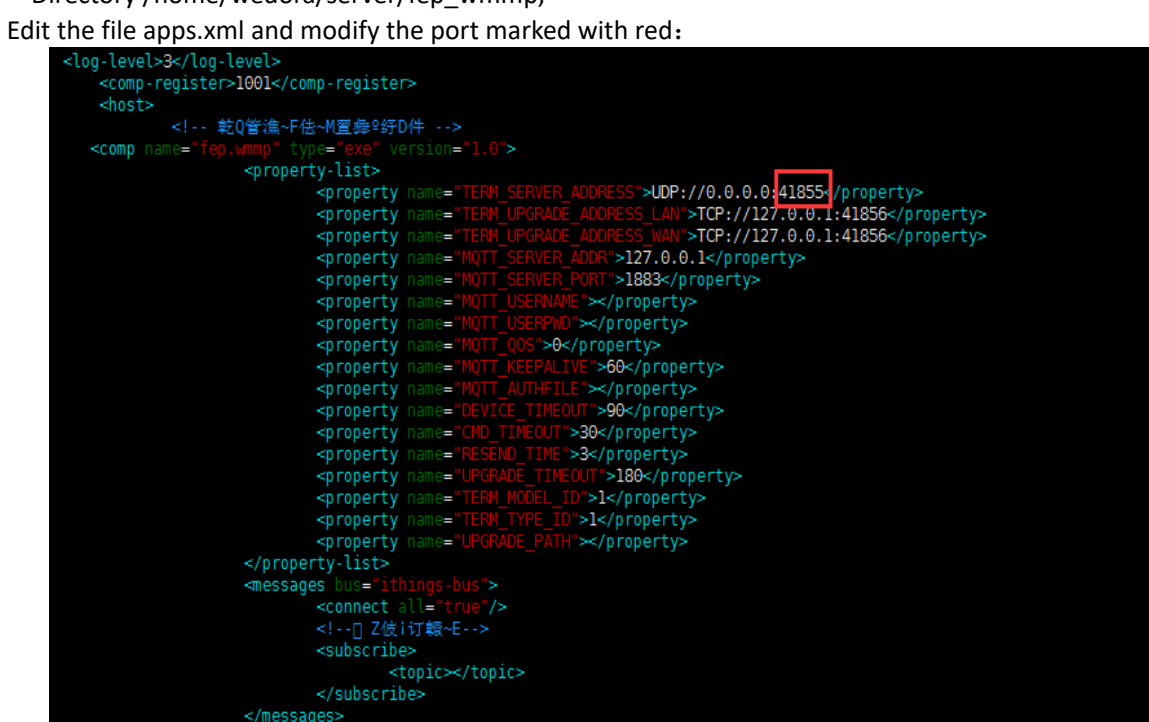

# <span id="page-11-0"></span>**3 Platform data backup**

## <span id="page-11-1"></span>3.1 **Backup time**

<span id="page-11-2"></span>00:30 daily backup

### 3.2 **Backing up the database**

- 1) MongoDB Dev table data
- 2) 2) Mysql full script

#### <span id="page-11-3"></span>3.3 **Backup location**

Under the backup folder in the installation directory, the default is /home/wedora/server/backup [root@localhost ~]# cd /home/wedora/server/ [root@localhost server]# ll total 4 drwxr-xr-x. 4 root root 32 Nov 20 00:30 backup drwxrwxrwx. 2 1001 1001 93 Nov 19 19:19 bin drwxrwxrwx. 2 1001 1001 44 Nov 19 16:57 conf drwxrwxrwx. 2 1001 1001 172 Nov 16 16:35 ext drwxrwxrwx. 4 1001 1001 205 Nov 19 17:18 fep wmm drwxrwxrwx. 7 1001 1001 75 Nov 19 16:57 tripartit drwxrwxrwx. 9 1001 1001 223 Nov 16 16:35 wedora serv - rwxrwxrwx. 1 1001 1001 15 Nov 16 16:35 WEDORA VERSION drwxrwxrwx. 4 1001 1001 94 Nov 19 17:16 wse [root@localhost server]#

By default, only the last 7 days of data will be stored, and the timed backup data will be deleted.

# <span id="page-12-0"></span>**4 Log Management**

#### **About this chapter**

This chapter will provide an overview of the logs related to the use of the platform to assist with troubleshooting. (The installation path is considered the default path)

## <span id="page-12-1"></span>4.1 **Device Online Log**

Log file path: /home/wedora/server/fep\_wmmp/log,

View the file hd.log, which shows the content of the report information during the online process of each device.:

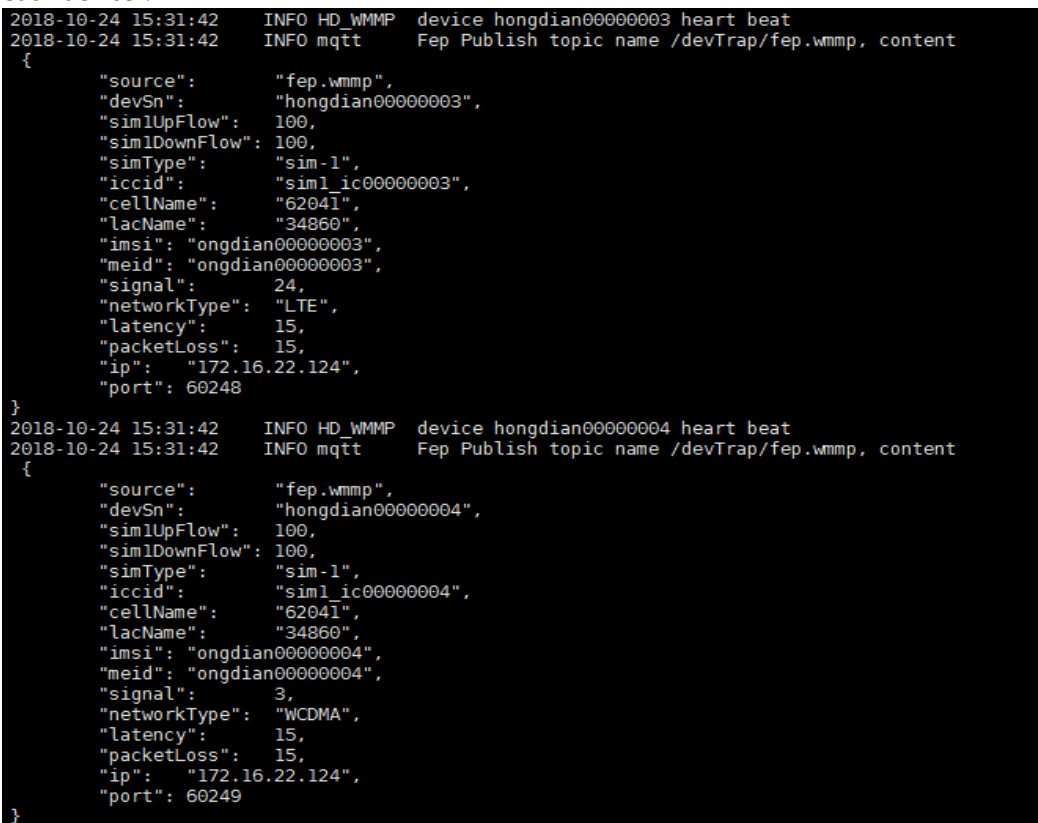

# <span id="page-12-2"></span>4.2 **Platform Statistics Service Log**

Log file path: 1. /home/wedora/server/wse/nohup.out (all logs)

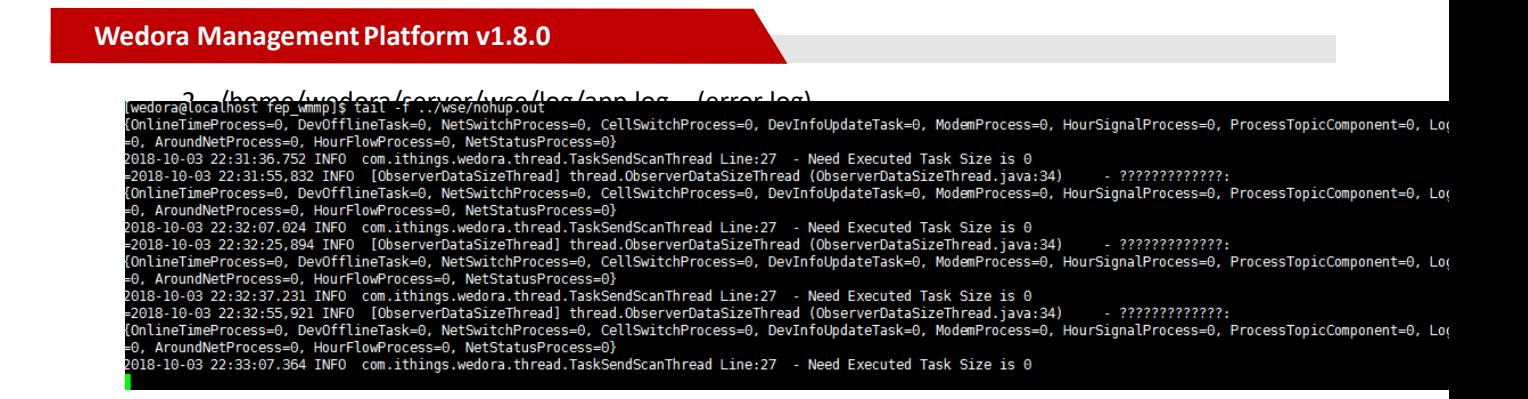

### <span id="page-13-0"></span>4.3 **Platform Service Log**

Wedora's log view method during the running process: Execute pm2 show wedora under wedora permissions:

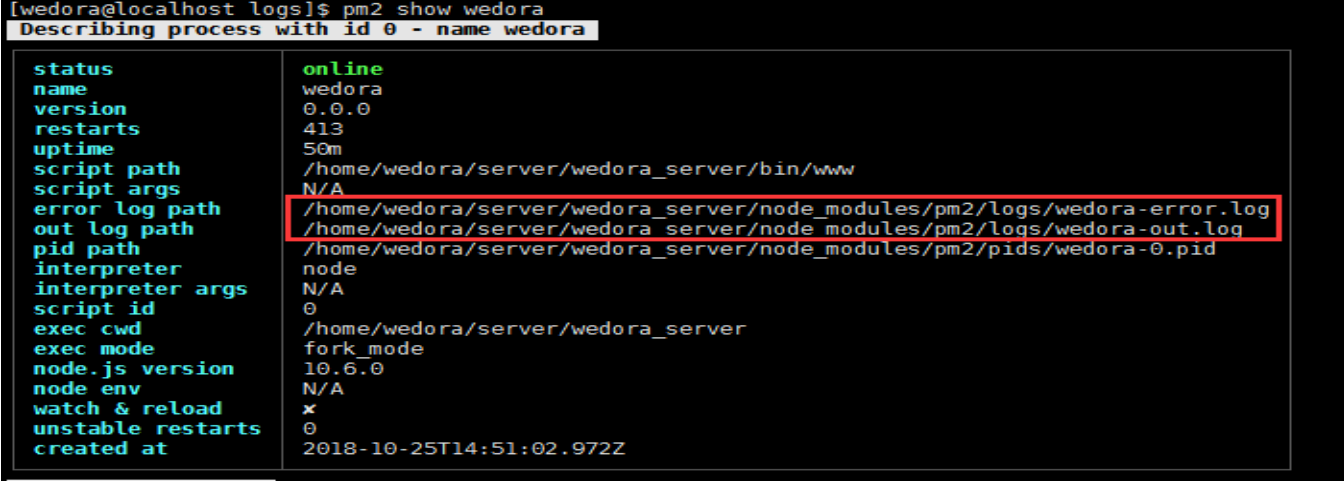

The reded out path file can view the error log information of the platform service:

Enter tail -f /home/wedora/server/wedora\_server/node\_modules/pm2/logs/wedora-error.log

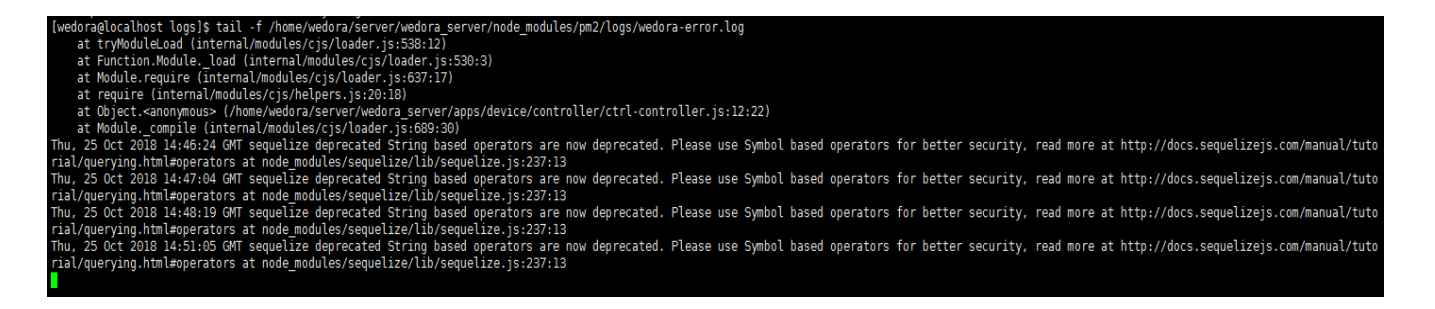

## <span id="page-13-1"></span>4.4 **Operation and business log**

 In the system login page, enter [System Management] - [Log Management], you can view the following logs separately:

- Platform operation log
- Device operation log
- Device firewall log
- Device WAN/LAN log

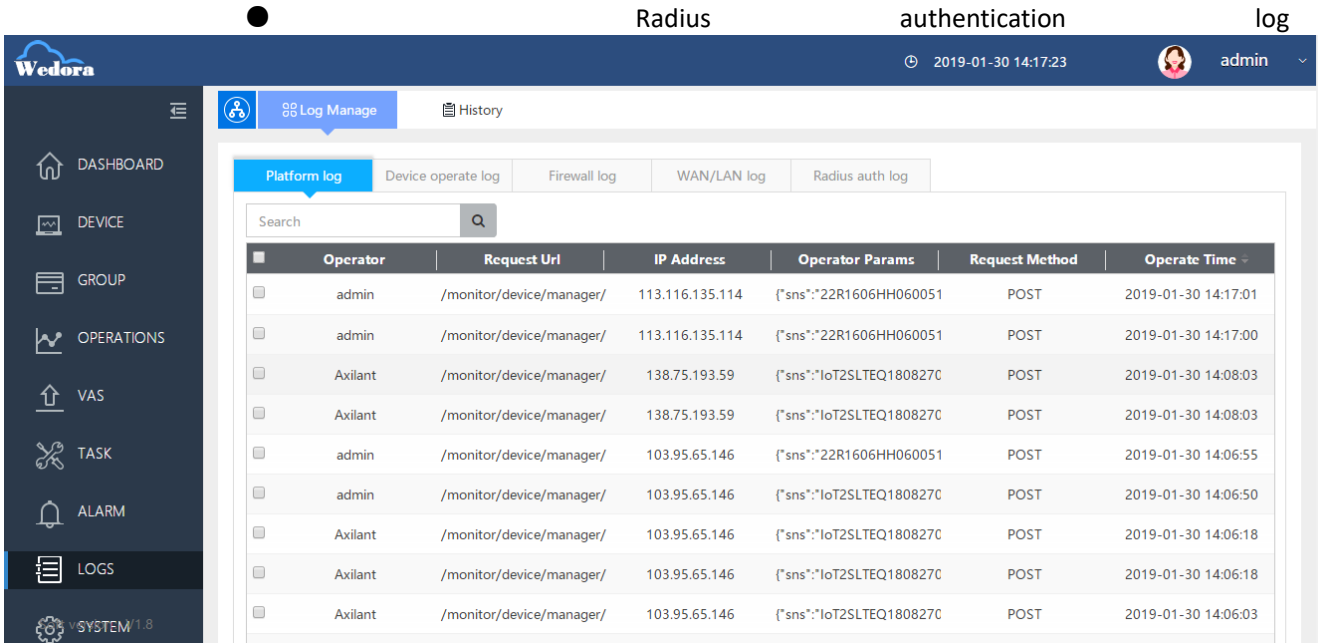

# <span id="page-14-0"></span>**5 FAQ**

#### **About this chapter**

<span id="page-14-1"></span>This chapter will introduce the treatment of common problems in the platform operation and maintenance process.

## 5.1 **Page Problem**

1) The login page is displayed, but the login fails: Check whether redis is successfully started, and the password corresponds.

2) After login, the page displays blank: whether the database is imported correctly, and the configuration under /wedora\_server corresponds.

3) After logging in, the page button or menu bar is not displayed properly: the database import is incorrect.

4) The service check is normal, but the page cannot be accessed: check the port development and release the access port in the firewall.

5) There is a problem with the page data display: check whether the jar package and the front-end machine report an error, whether the database is normally open and connected.

#### <span id="page-15-0"></span>5.2 **The device is not online**

1) There is no device information in the database: check whether the front-end machine and the configuration are correct. Check whether the front-end machine log has the online protocol package of the corresponding device.

2) The device display cannot be connected: check whether the port is open and whether the port can be connected normally.

3) Whether the configuration file corresponds to the current requirement: whether the front-end port is correct, whether the configuration in the jar package is correct, corresponding to the current server settings.

#### <span id="page-15-1"></span>5.3 **Error when installing mysql**

Lack of dependencies: for example

```
[root@WEB02 mysql]# rpm -ivh MySQL-client-5.5.39-2.rhe15.x86 64.rpm
error: Failed dependencies:
        libc.so.6()(64bit) is needed by MySQL-client-5.5.39-2.rhel5.x86_64
        libc.so.6(GLIBC_2.2.5)(64bit) is needed by MySQL-client-5.5.39-2.rhe15.x86_64
        libc.so.6(GLIBC_2.3)(64bit) is needed by MySQL-client-5.5.39-2.rhel5.x86_64
        libc.so.6(GLIBC 2.3.4)(64bit) is needed by MySQL-client-5.5.39-2.rhel5.x86.64
        libc.so.6(GLIBC 2.4)(64bit) is needed by MySQL-client-5.5.39-2.rhel5.x86 64
        libdl.so.2()(64bit) is needed by MySQL-client-5.5.39-2.rhel5.x86 64
        libdl.so.2(GLIBC 2.2.5)(64bit) is needed by MySQL-client-5.5.39-2.rhel5.x86.64
        libm.so.6()(64bit) is needed by MySQL-client-5.5.39-2.rhel5.x86_64
        libm.so.6(GLIBC_2.2.5)(64bit) is needed by MySQL-client-5.5.39-2.rhe15.x86_64
        libncurses.so.5()(64bit) is needed by MySQL-client-5.5.39-2.rhel5.x86 64
        libpthread.so.0()(64bit) is needed by MySQL-client-5.5.39-2.rhel5.x86_64
        libpthread.so.0(GLIBC_2.2.5)(64bit) is needed by MySQL-client-5.5.39-2.rhe15.x86_64
        libpthread.so.0(GLIBC_2.3.2)(64bit) is needed by MySQL-client-5.5.39-2.rhel5.x86_64
        librt.so.1()(64bit) is needed by MySQL-client-5.5.39-2.rhel5.x86_64
        librt.so.1(GLIBC_2.2.5)(64bit) is needed by MySQL-client-5.5.39-2.rhel5.x86_64
```
Install your missing dependencies.Because of the inconsistency of the on-site environment, the lack of things may also be different. In the case that you can connect to the external network, you can use yum installation directly. In general, you can find the corresponding dependencies by posting the error of missing

#### dependencies into the search engine. Package name

Startup failure: There are many reasons for mysql startup failure. The more common reasons are as follows:

1. Starting MySQL... ERROR! The server quit without updating PID file(/opt/mysql-master/data/mysql.pid)

a. May be /opt/mysql-master/data/data directory mysql user does not have permission (modify data directory permissions) Solution: Give permission to execute "chown -R mysql.mysql /opt/mysql-master/data" and then Restart mysqld

b. The mysql process already exists in the process.

Solution: Use the command "ps -ef|grep mysqld" to check if there is a mysqld process, if you kill with "kill-15 process number", then restart mysqld!

c. At this time, there may be a residue of the last installation of mysql on the server, which needs to be manually checked, such as mysql-binlog.index

Selinux trouble, if it is centos system, it will open selinux by default

2. ERROR 2002 (HY000): Can't connect to local MySQL server through socket '/var/run/mysqld/mysqld.sock' (2)

This problem may have two options, one is mysql.sock exists, but the configuration path is wrong, under normal circumstances mysql.sock is located in mysql/tmp, the configuration file is mysql/etc/my.cnf.

The other is that mysql.sock does not exist. If it does not exist, run mysql/bin/mysql install db and mysql/bin/mysqld\_safe.

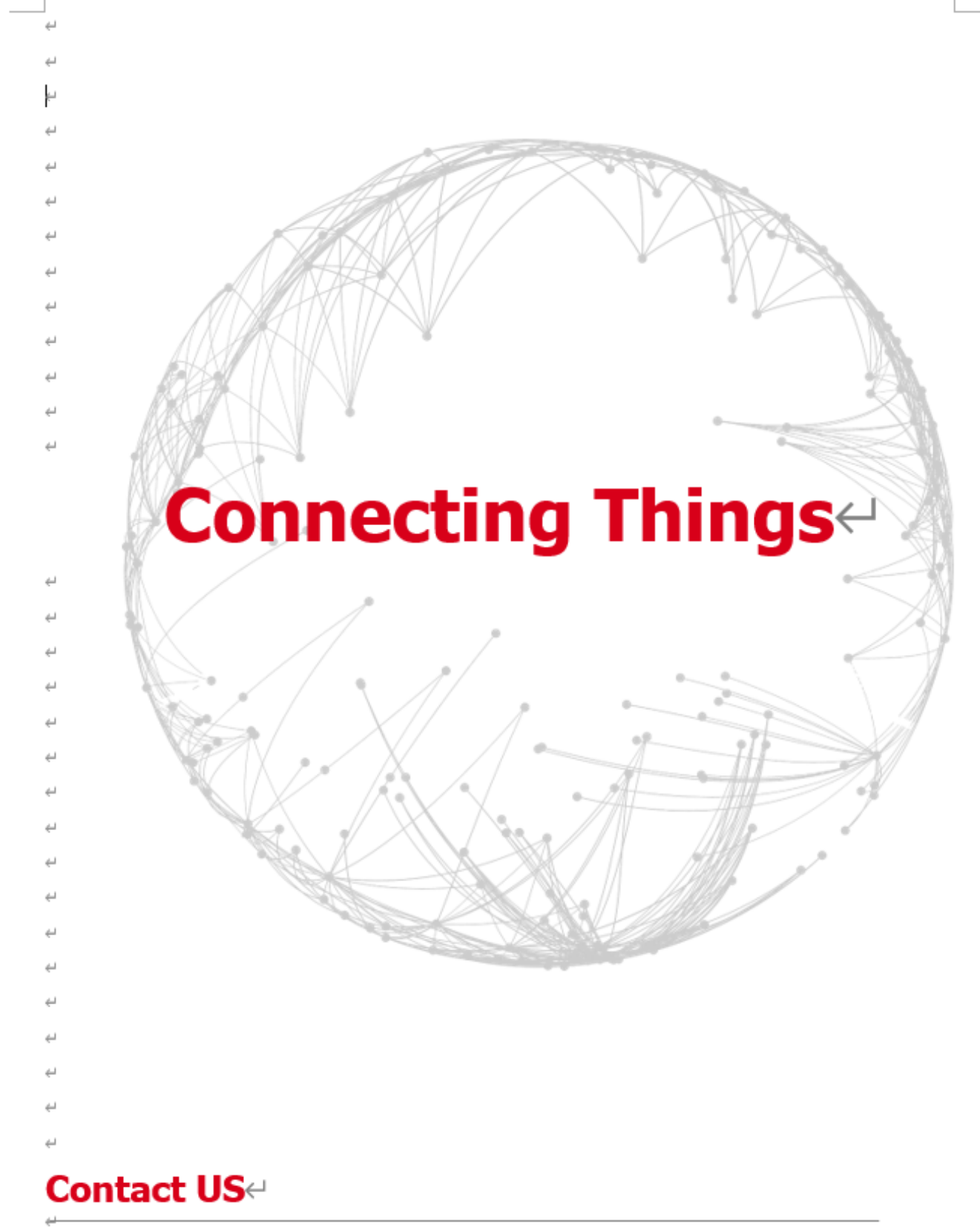

#### Hongdian Corporation e

Add: Tower A, Hongdian Building, 100 Huabao Road, Pinghu, Longgang District, Shenzhen, Chinae Tel: +86-755-88864288-2 Fax: +86-755-83404677 E-mail: Sales@hongdian.come